## Acquisizione certificati INPS

A seguito dell'inserimento dei codici captcha avvenuto nell'agosto 2016, la certificazione dei dati delle malattie è stata necessariamente sospesa.

Pertanto, come in passato, nel caso di inserimento del numero di certificato telematico, il programma si farà carico di verificare i dati del certificato inserito sullo sportello INPS.

A differenza della precedente versione di Soldo, il dato non sarà verificato contestualmente all'inserimento del certificato telematico.

La certificazione avverrà in una fase successiva al salvataggio della denuncia stimabile nell'arco di 2 minuti.

Successivamente si dovrà ri-accedere alla denuncia per consentire al programma di aggiornare gli importi della denuncia conseguenti l'acquisizione dei nuovi dati.

Come nella procedente versione, una volta che il dato è stato certificato, non si potrà più modificare i dati relativi alla malattia.

Ovviamente se si dovesse inserire un evento di malattia senza indicare il numero di certificato telematico, il programma sarà comunque in grado di distinguerlo da quelli con certificato telematico.

Questa modalità, ancorché un po' più laboriosa rispetto alla precedente versione, è attualmente l'unica possibile ed affidabile che consente comunque alla Cassa Edile di aver i dati certificati al momento dell'importazione della denuncia.

Di seguito sono riportate le modifiche operative apportate.

## *Schermata Elenco denunce*

Nella schermata dell'elenco denunce è stata aggiunta una colonna "certificati verificati" che può assumere quattro valori e colori:

- 1. NESSUN COLORE indica che nella denuncia non ci sono eventi di malattia oppure, se ci sono, non è stato indicato il numero di certificato telematico
- 2. COLORE ROSSO indica che ci sono eventi di malattia per i quali è stato indicato il numero di cerificato ma non sono ancora stati verificati con lo sportello INPS
- 3. COLORE VERDE indica che tutti gli eventi di malattia per i quali è stato indicato il numero di certificato telematico sono stati verificati con lo sportello INPS
- 4. COLORE GIALLO non è stato possibile acquisire i dati della malattia relativa al certificato telematico indicato (tipicamente numero del certificato errato o associato all'operaio sbagliato)

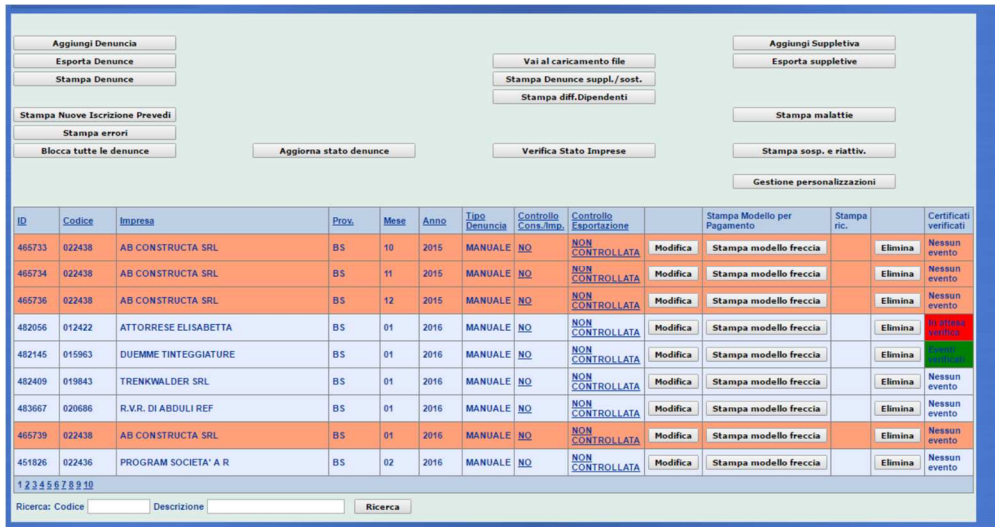

## *Inserimento nuova richiesta*

Nella schermata della malattia inserire il numero di certificato esattamente con le medesime modalità operative con cui veniva fatto in precedenza.

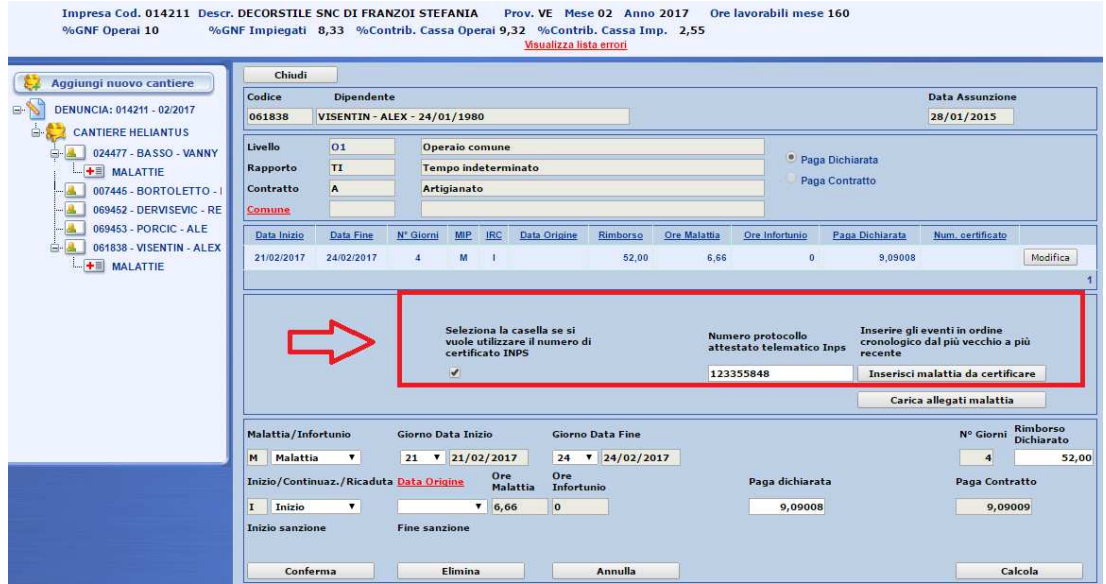

In questa maniera la procedura inserisce automaticamente un evento fittizio con data inizio 01/01/1900 colorato in rosso che indica un evento in attesa di verifica

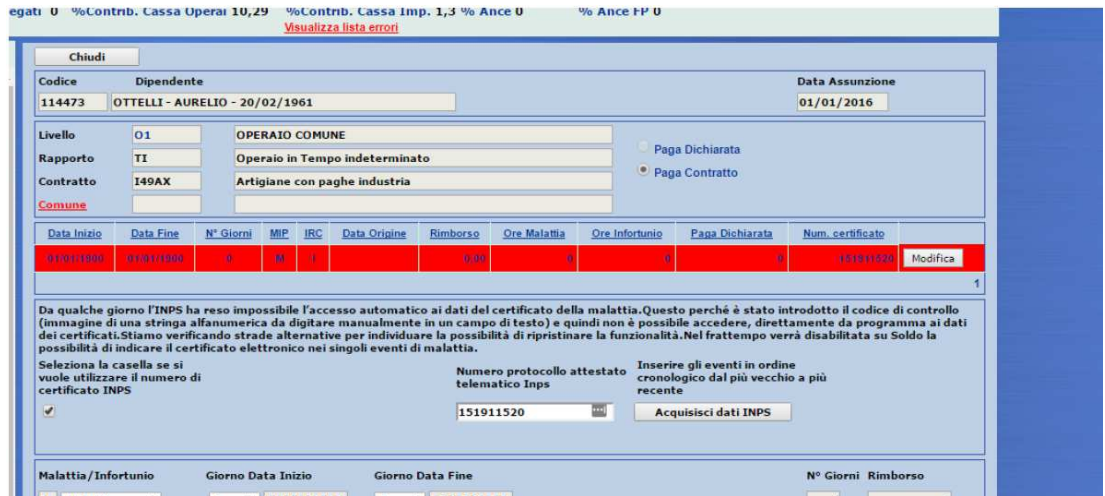

Fino a che l'evento non viene verificato, cliccando sulla lista errori, viene sollevato un errore bloccante 372 che indica un evento di malattia con numero di certificato non verificato.

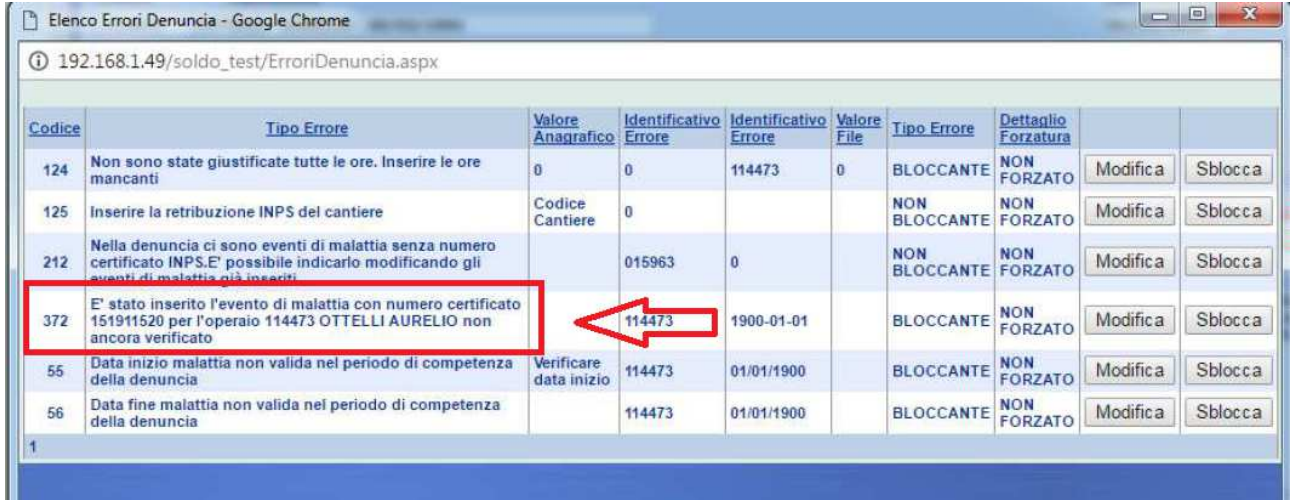

## Il consulente può continuare a compilare la denuncia.

Fino a che non è verificato il certificato, nell'elenco denunce la colonna "certificati verificati" è rossa "in attesa verifica"

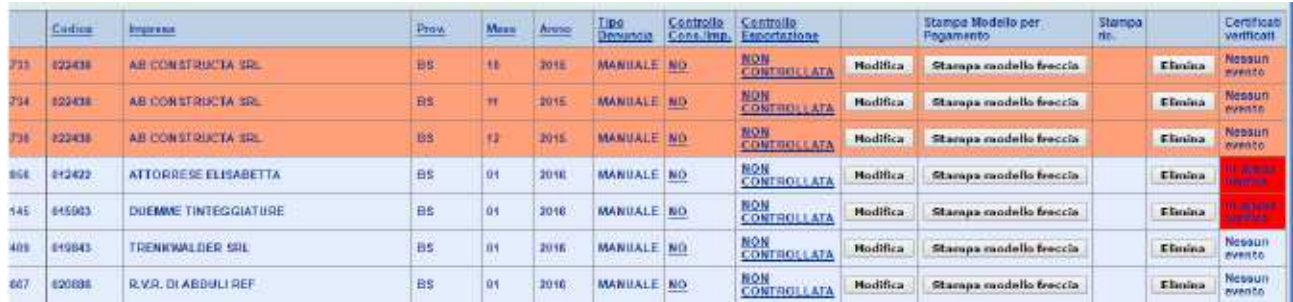

Appena il certificato è stato verificato su sportello INPS, la procedura elimina il certificato fittizio e inserisce il certificato validato.

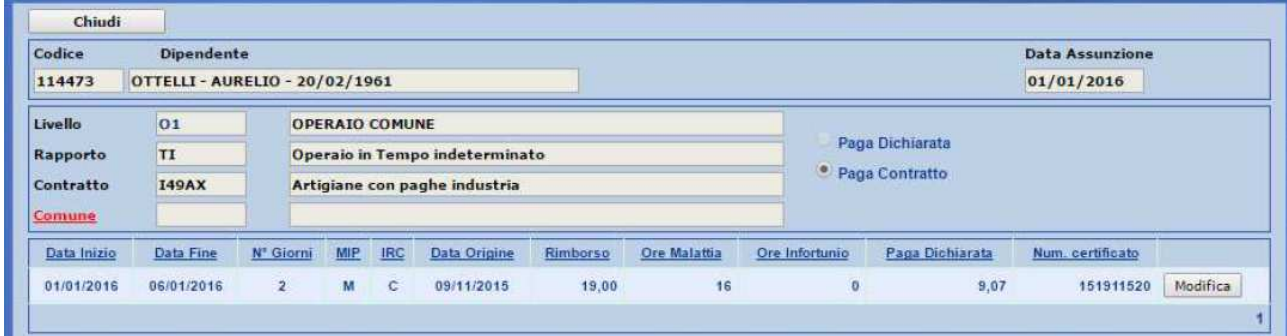

Cliccando sulla lista errori, l'errore bloccante sparisce.

NOTA: cliccare sulla lista errori solo dopo essere andati sulla testata della denuncia (quella con i totali) perché:

- 1. La procedura ricalcola i totali complessivi, altrimenti viene segnalato un errore bloccante per la differenza tra la somma dei dettagli ed il valore totale in testata.
- 2. La procedura ricalcola il trattenuto per l'evento di malattia certificato

In caso di certificato verificato ma per il quale non è stato possibile recuperare i dati dallo sportello INPS, l'evento è colorato di giallo.

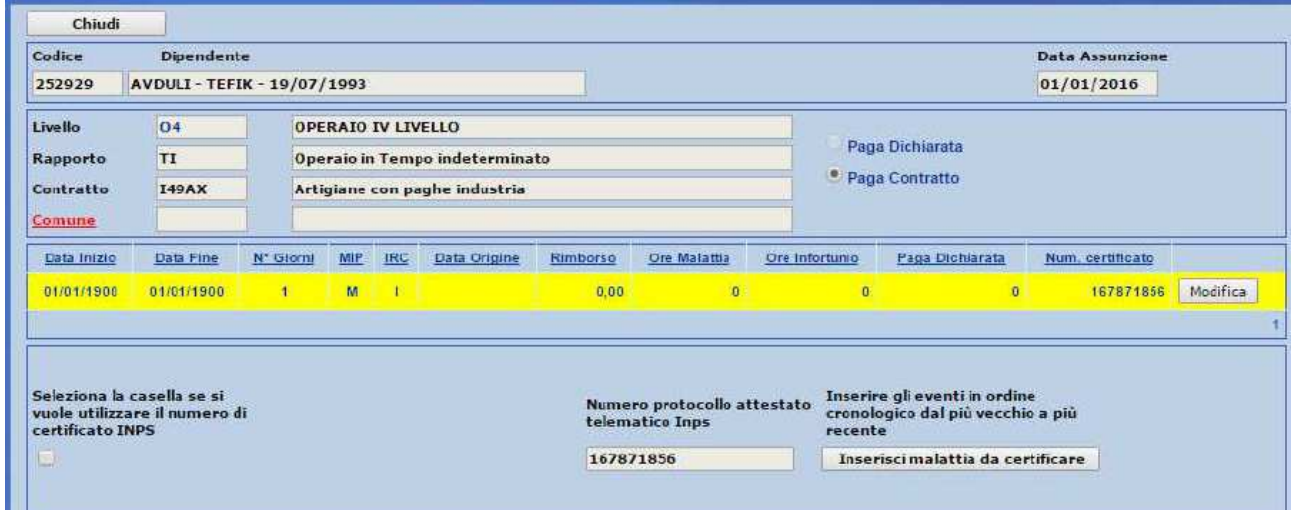